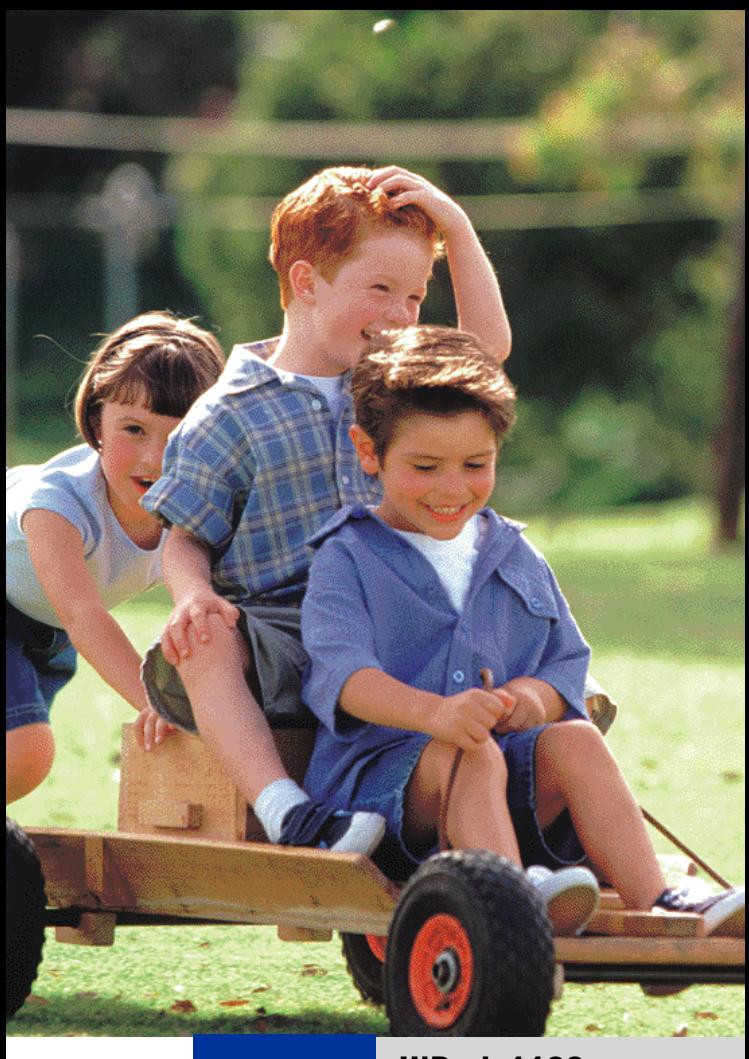

# **HiPath 1100**

**HiPath 1120 HiPath 1150 HiPath 1190**

**Systémový telefon Profiset 3030**

**Zkrácený návod k použití**

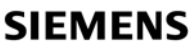

Global network of innovation

# **Vysvětlení symbolů**

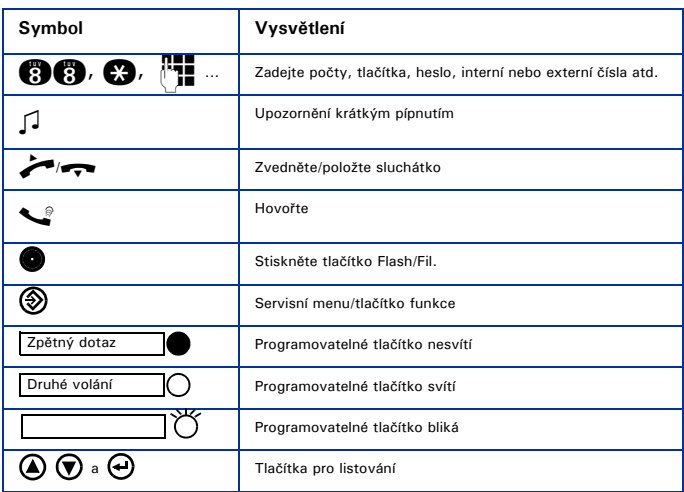

## **Plán číslování**

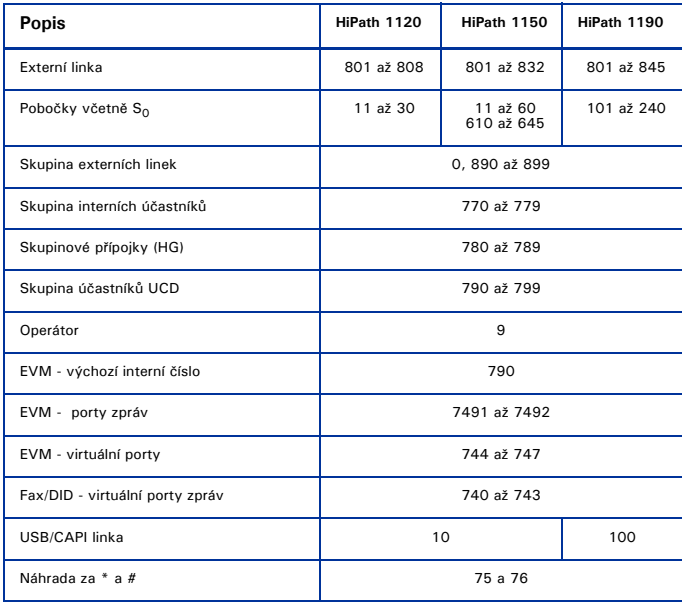

#### **Systémový telefon Profiset 3030**

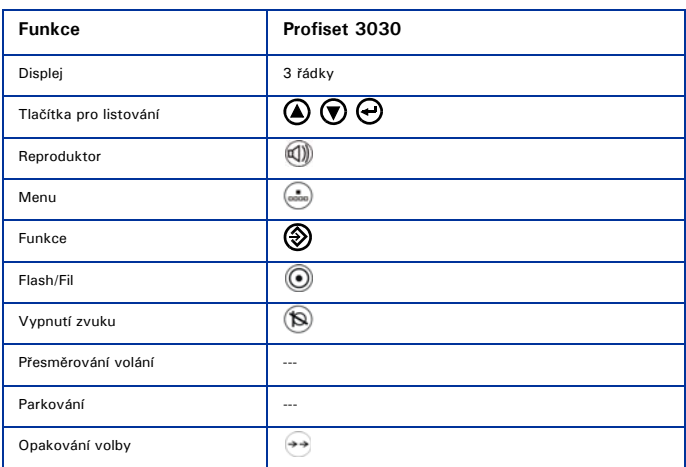

## **Zobrazení na displeji**

#### **Profiset 3030**

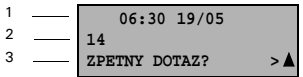

- První řádek zobrazuje čas a datum.
- Druhý řádek zobrazuje informace, jako např. číslo volané pobočky a systémové zprávy.
- Třetí řádek zobrazuje číslo pobočky a systémové zprávy, které se týkají možností výběru funkcí. Jestliže se vedle řádku zobrazí symbol "> " nebo "N", znamená to, že existují další možnosti<br>výběru. Pro listování možnostmi, které jsou k dispozici, použijte tlačítka pro listování. Pro výběr<br>možnosti stiskněte tlačítko

#### **Konfigurace tlačítek**

Programovatelná tlačítka jsou k dispozici ve dvou úrovních na "Virtuální klávesnici". Standardní tlačít-<br>ková konfigurace pro úroveň 0 je zobrazena níže. Pro úroveň 1 je standardně nastaveno pouze tlačítko "Virtuální klávesnice". Všechna ostatní tlačítka jsou k dispozici a lze je naprogramovat.

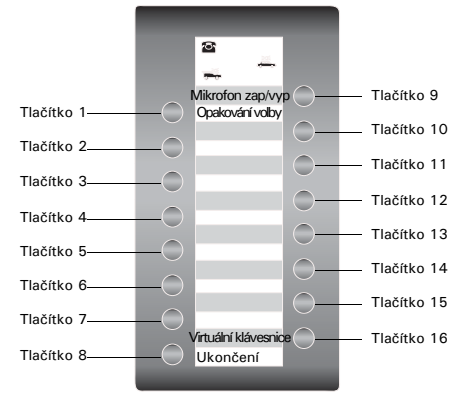

#### Poznámky:

Tlačítko **Mikrofon zap/vyp/Interní** bude fungovat jako **Interní** (interní volání), je-li zapnuto automatické obsazení externí linky. Ve všech ostatních případech funguje jako **Mikrofon zap/vyp**.

Ohledně informací o programování tlačítek viz Návod k použití (A31003-K1270-B102-3-2D19) nebo HiPath 1100 Manager. Popisky programovatelných tlačítek lze vytisknout pomocí služby "tisk štítků" v HiPath 1100 Manager.

Nastavení systémového telefonu lze konfigurovat individuálně podle preferencí každého uživatele. Další informace o konfiguraci systémového telefonu viz návod k použití přiložený k tomuto zařízení.

#### **Funkce**

Funkce lze vybrat následovně:<br>1 Pomocí tlačítek pro listov

- 1. Pomocí **tlačítek pro listování** v hlavním menu
- 2. Pomocí **tlačítka funkce** a listování seznamem možností funkce
- 3. Pomocí **tlačítka funkce** a přiřazeného **kódu funkce**
- 4. Pomocí **programovatelného tlačítka**
- 5. Pomocí **kódu funkce**

#### **Funkce systémového telefonu**

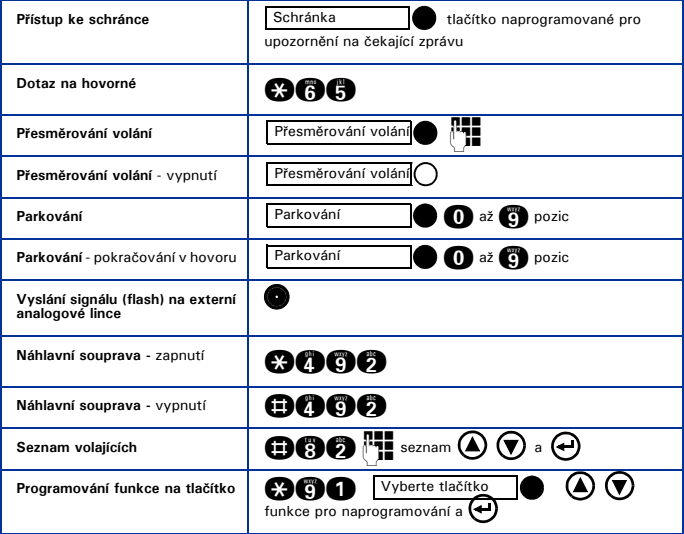

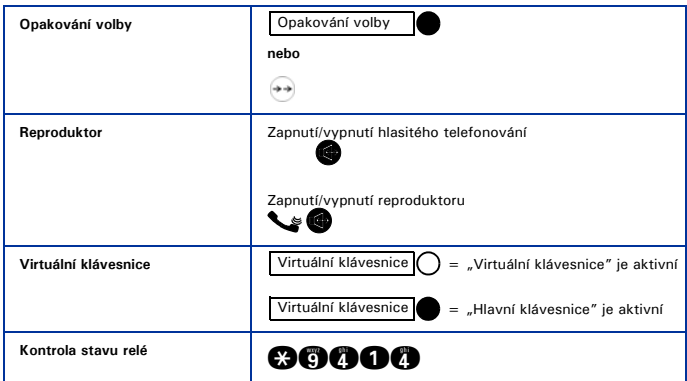

## **Obsazení externí linky**

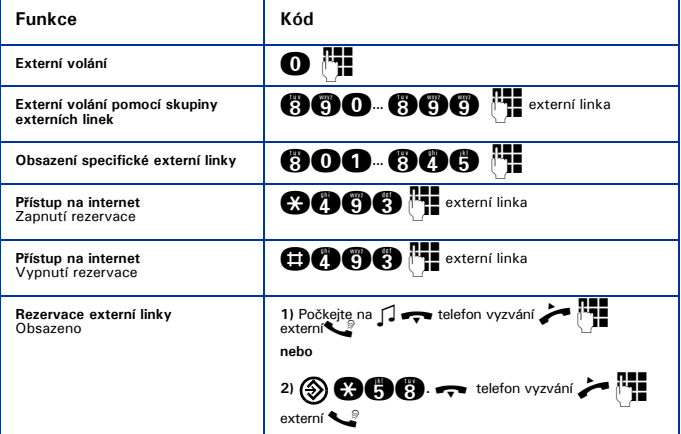

# **Funkce používané při sestavování volání**

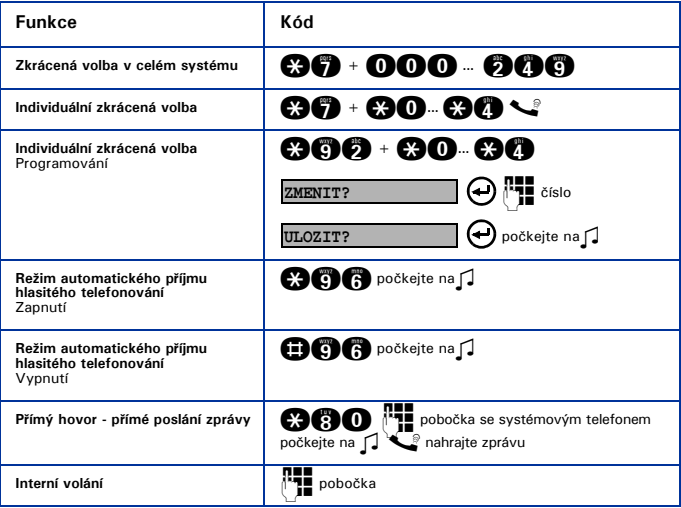

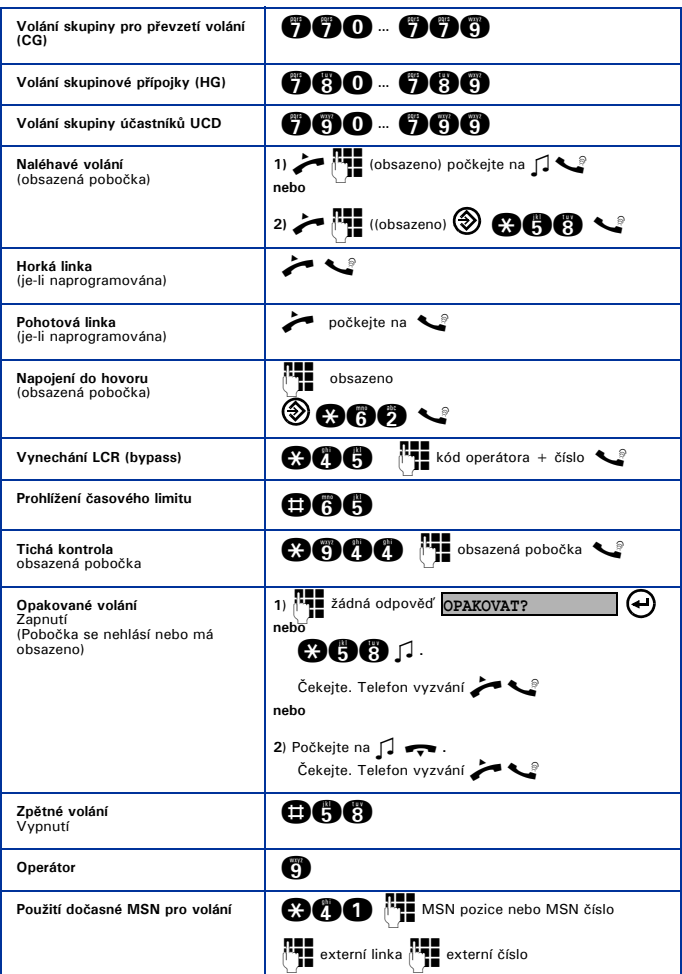

# **Funkce používané během volání**

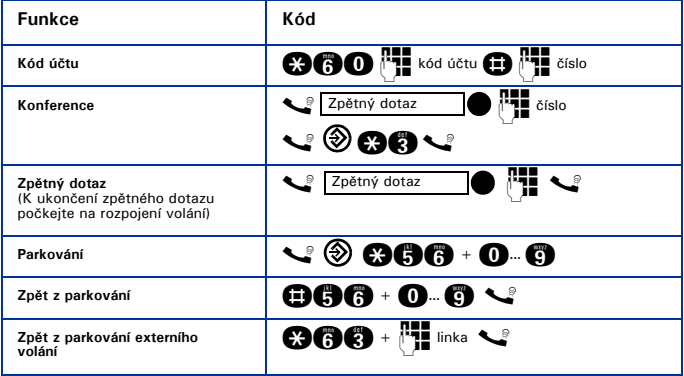

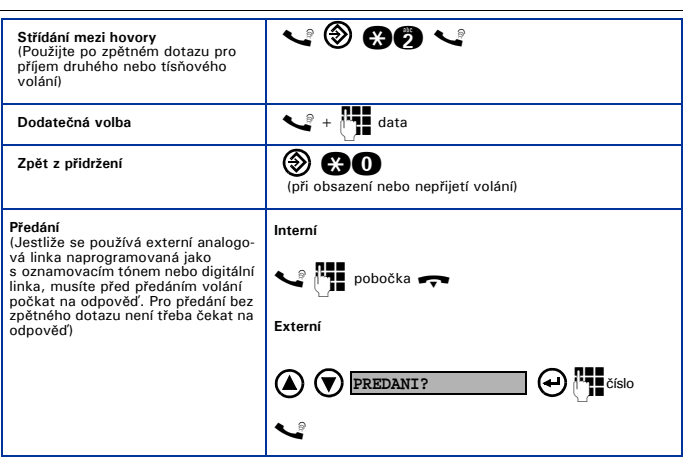

# **Funkce používané při příchozím volání**

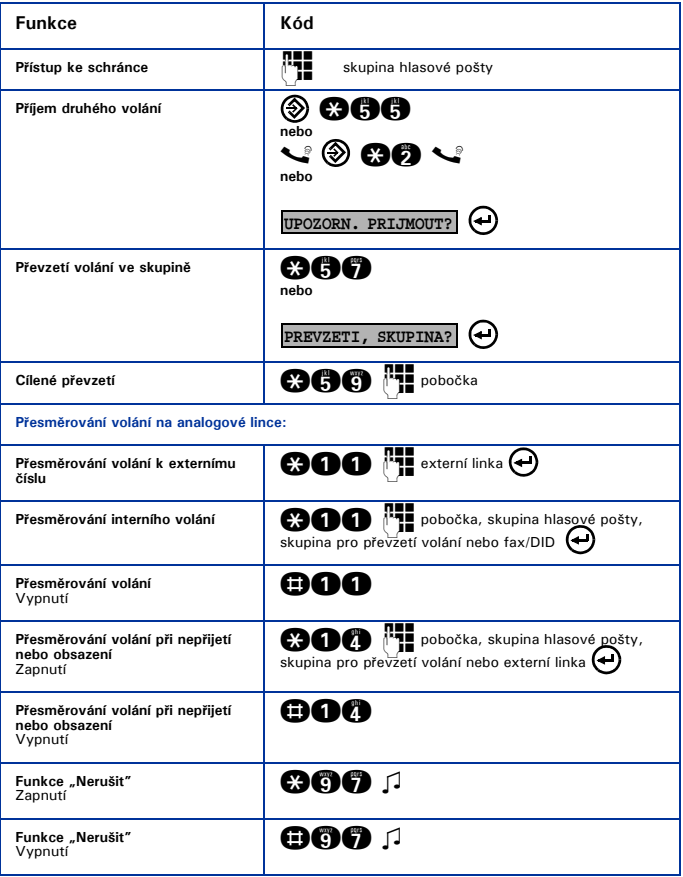

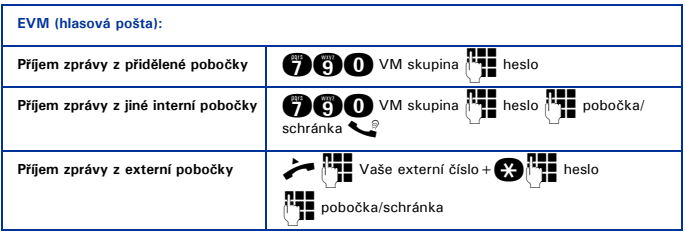

## **Různé funkce**

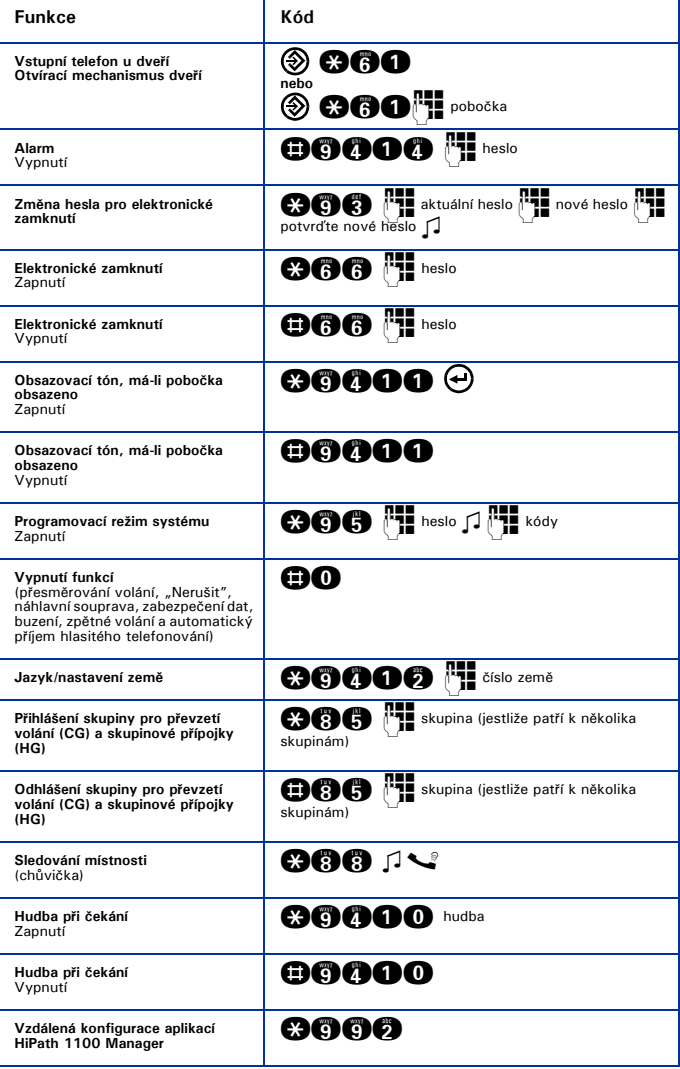

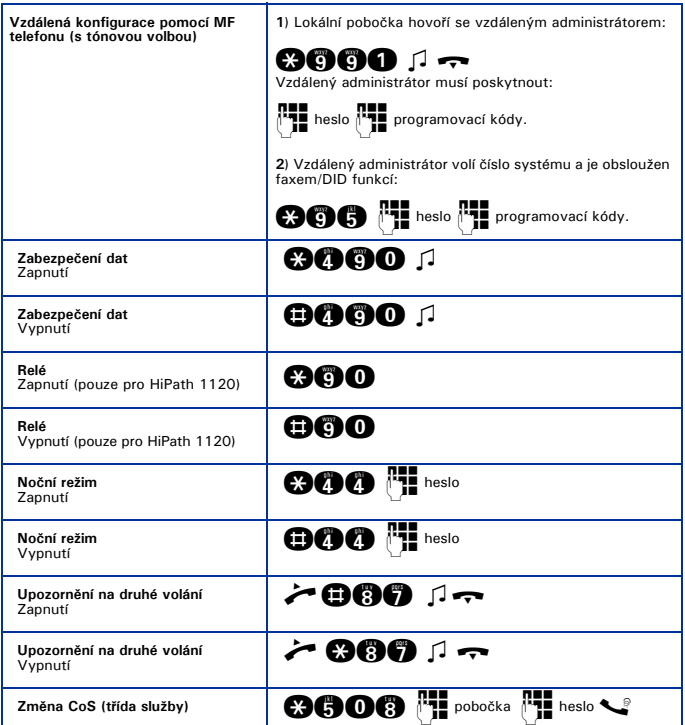

#### **Buzení**

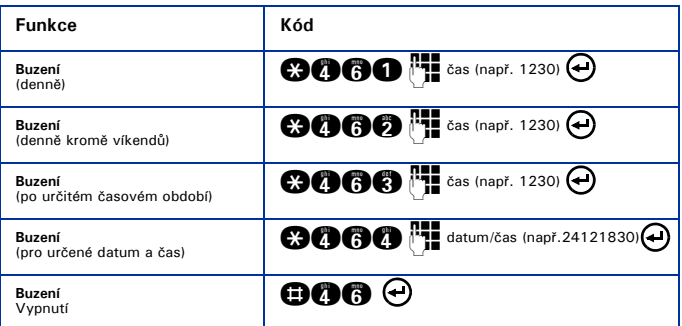

# **Funkce skupiny účastníků UCD**

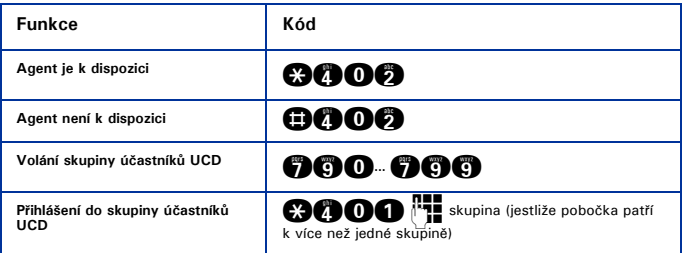

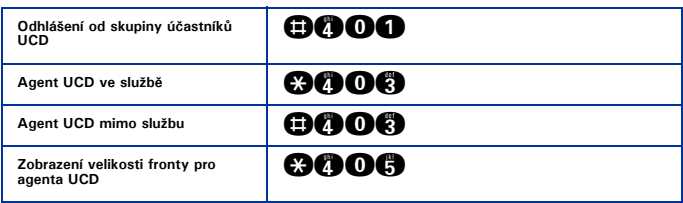

#### **Satelitní PABX**

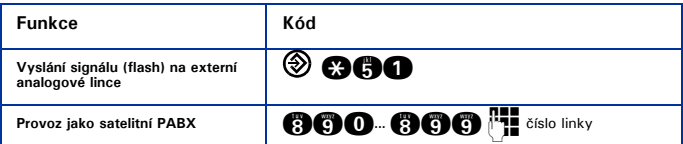

#### **Zvláštní funkce pro ISDN linky**

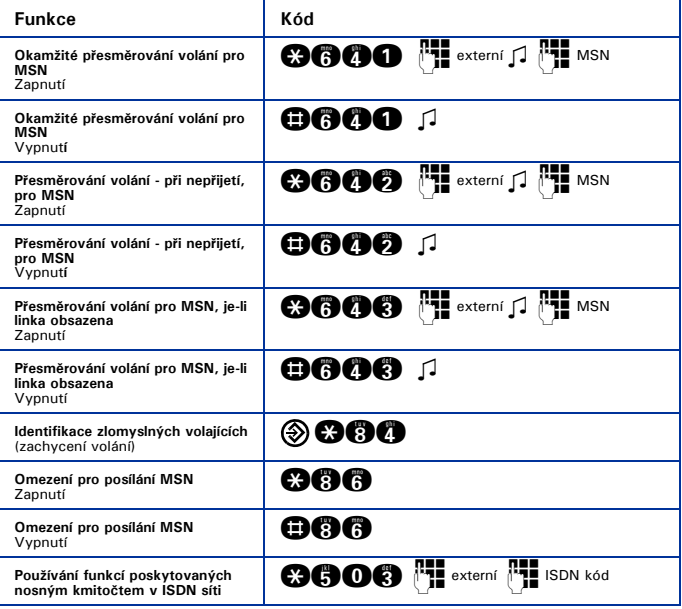

Poznámka:

 $\mathbf{I}$ 

Kódy funkcí lze změnit pomocí HiPath 1100 Manager. V tomto případě se zeptejte správce systému.

#### **www.siemens.cz/enterprise**

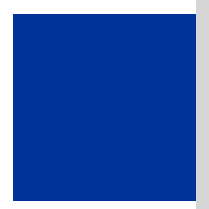

Informace v tomto dokumentu obsahují pouze obecné popisy popř. funkce, které se při konkrétním použití ne vždy shodují v uvedené formě nebo které se mohou z důvodu dalšího vývoje produktů změnit. Požadované funkce jsou závazné pouze tehdy, jsou-li výslovně dohodnuty ve smlouvě. Dodací možnosti a technické změny vyhrazeny.

Použité značky jsou vlastnictvím Siemens Enterprise Communications GmbH & Co. KG nebo jejich příslušných majitelů.

Copyright © Siemens Enterprise Communications s.r.o., člen skupiny Siemens, držitel licence Siemens AG k obchodní značce Průmyslová 1306/7 • 102 00 Praha 10

Objednací číslo: A31003-K1270-U108-2-2D19

Všechna práva vyhrazena.

0309